## **"Tutorial" – Angabe der Tochterunternehmen bei Einreichung des Konzernabschlusses, Jahres- und Konzernabschlusses oder des Befreienden Konzernabschlusses**

Die Eingabemöglichkeit der Unternehmen, die über den Konzernabschluss befreit werden, befindet sich im Auftragsformular unter "Weitere Auftragsdaten".

Bei der Einreichung werden Sie nun gefragt, ob Sie Unternehmen von ihrem Einzelabschluss befreien möchten.

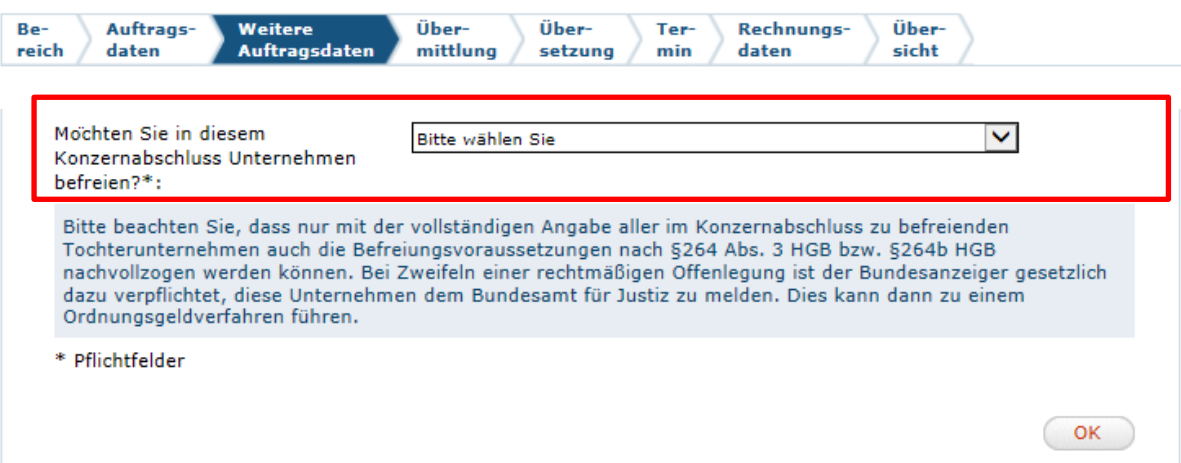

Beantworten Sie diese Angabe mit "Ja", gelangen Sie zu einem neuen "3. Abschnitt". Dieser lautet: "Angaben bezüglich zu befreienden Unternehmen"

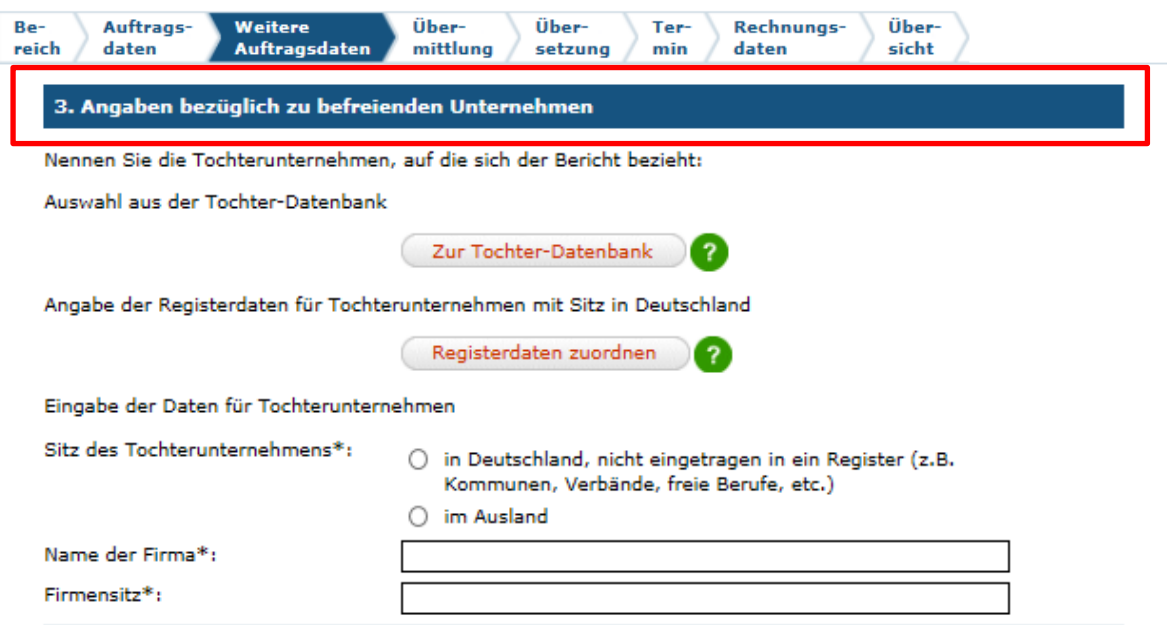

Hier haben Sie 2 Möglichkeiten:

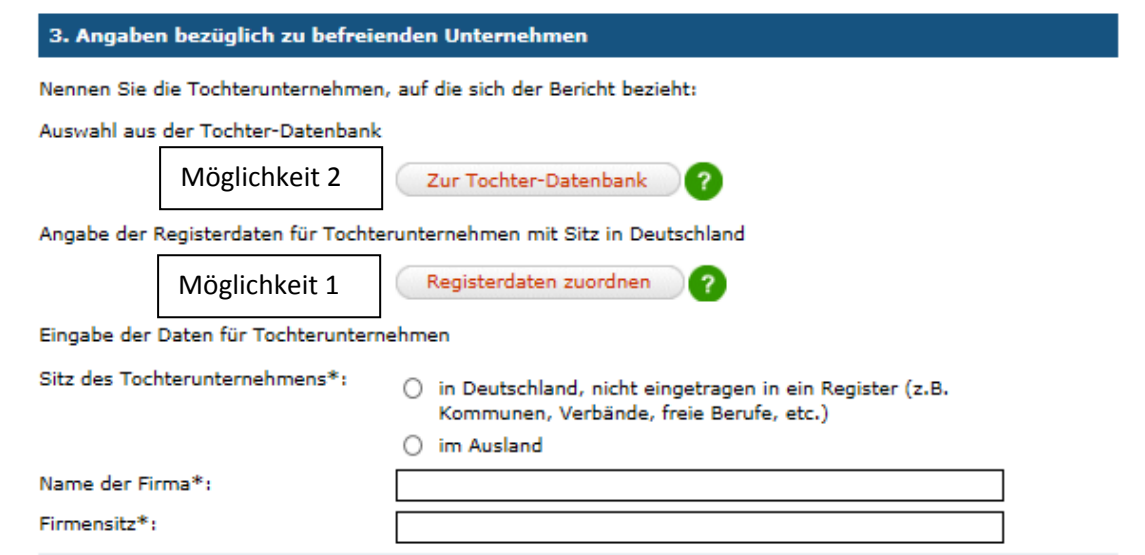

Möglichkeit 1: Die zu befreienden Unternehmen können direkt über die Registerdaten zugeordnet werden. Diese Daten werden für die Folgejahre jedoch nicht gespeichert.

Möglichkeit 2: Sie wählen die Unternehmen über die Tochterdatenbank aus. Dazu müssen Sie jedoch einmalig alle Unternehmen, die vom Einzelabschluss befreit werden sollen, anlegen. Vorteil: Nach Anlage aller Unternehmen können diese für die Folgejahre ebenfalls direkt bei der Einreichung ausgewählt werden.

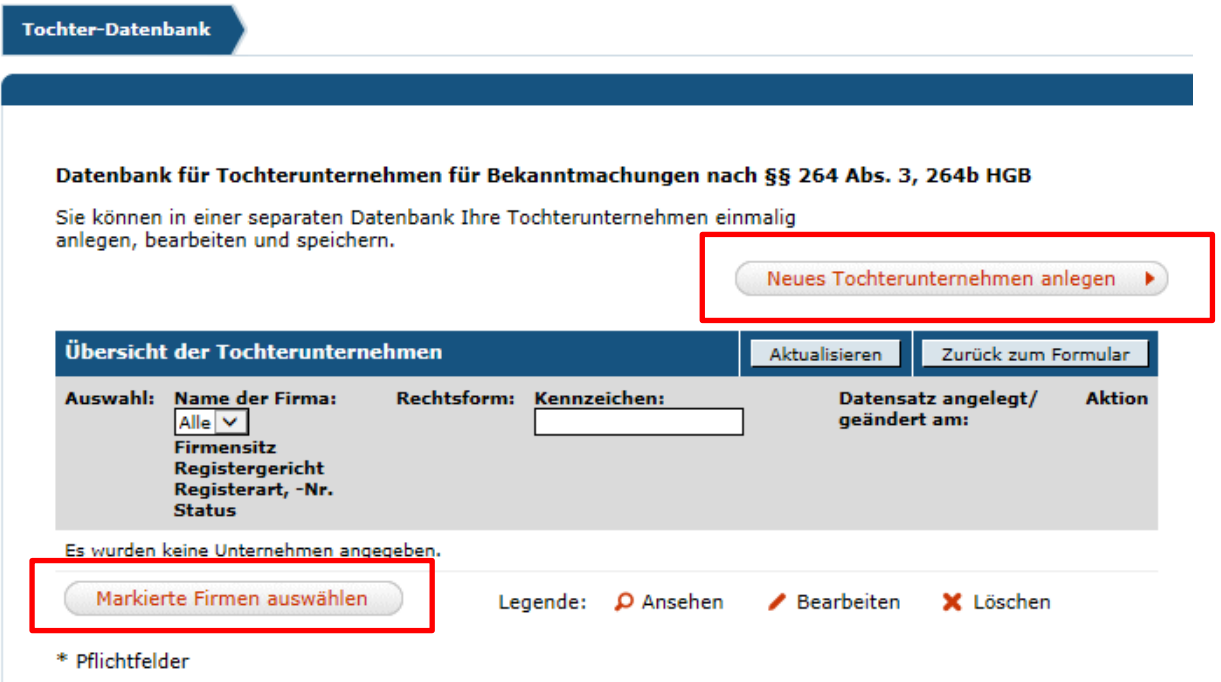

Nach Anlage aller Unternehmen markieren Sie die Unternehmen und klicken auf "Markierte Firmen auswählen". Sie gelangen somit zurück ins Auftragsformular und können den Auftragsprozess wie bereits bekannt fortführen.

Hinweis: Wenn Sie doch keine Auswahl in der Tochterdatenbank tätigen möchten, klicken Sie dennoch ohne Auswahl von Unternehmen auf "Markierte Firmen auswählen". Sie gelangen auch dann wieder ins Auftragsformular und können den Auftragsprozess wie bereits bekannt fortführen.